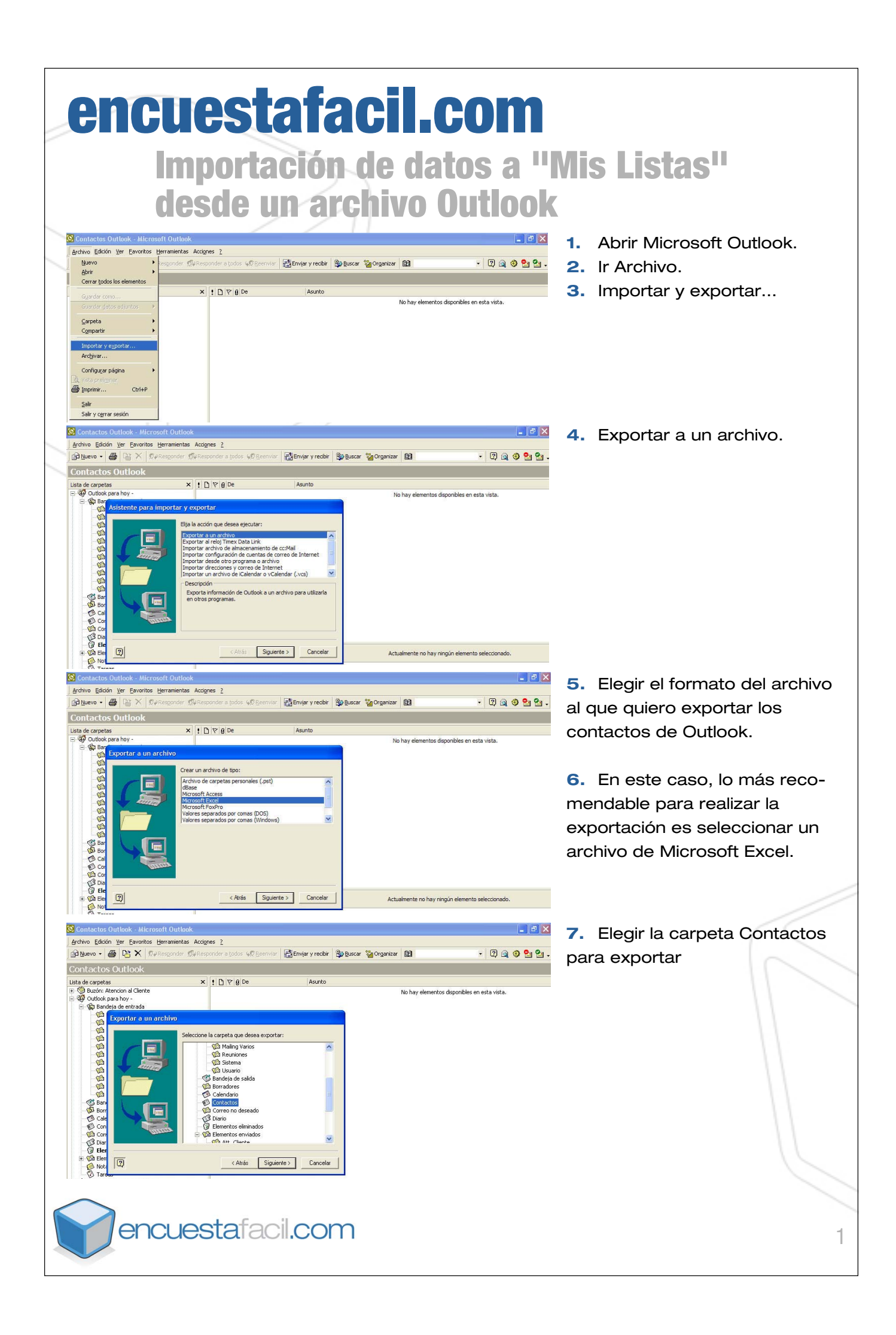

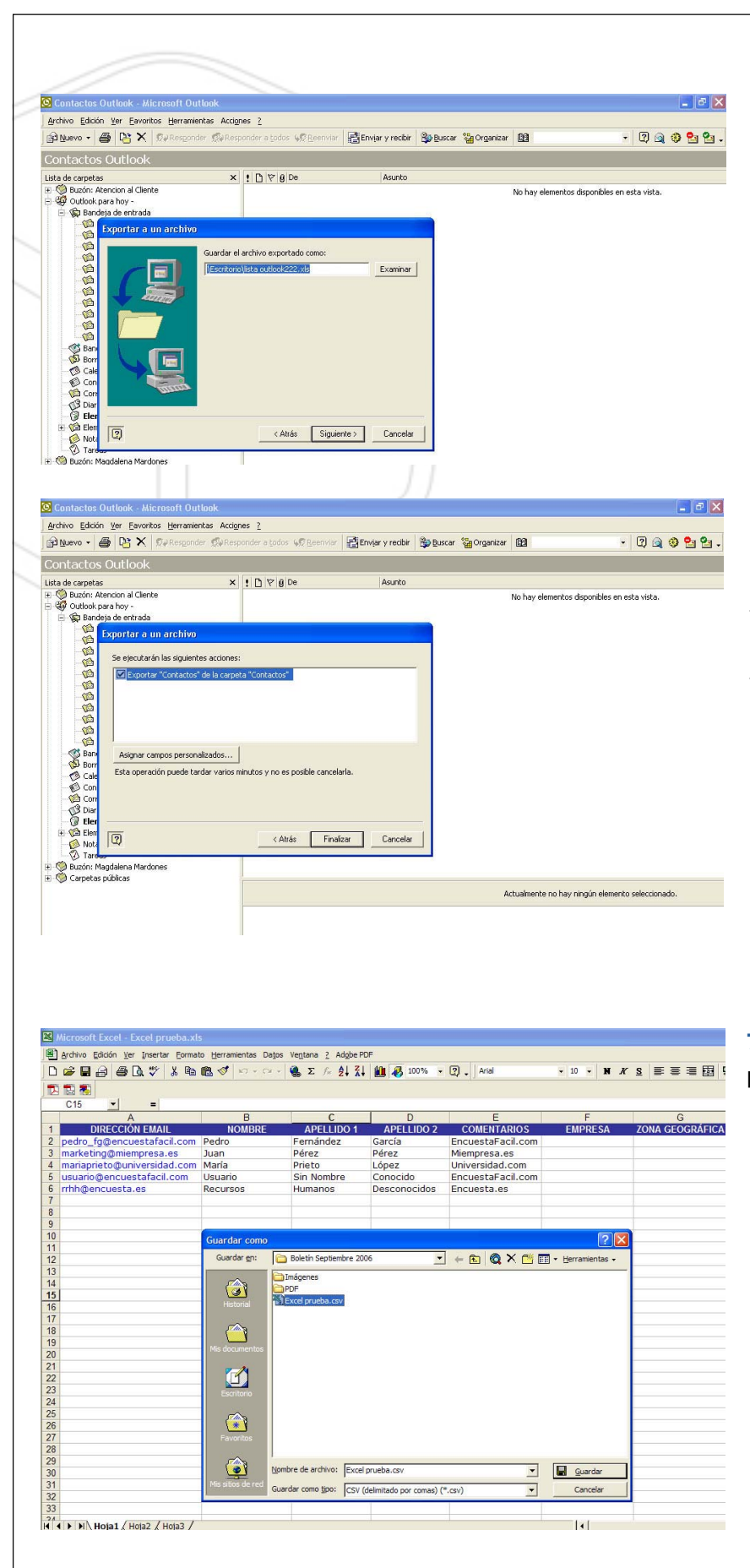

## **8.** Seleccionar el destino del archivo Excel

**9.** Finalizar el proceso de exportación.

**10.** El archivo Excel tendrá tantos campos (columnas) como los predefinidos por las tarjetas de contacto de Outlook, por lo tanto será necesario ajustar la base para poder realizar una importación a Mis Listas desde el archivo Excel. Los campos en Mis Listas son los siguientes: (email, nombre, apellido 1, apellido 2, y campo libre)

**7.** Elegir la carpeta Contactos para exportar

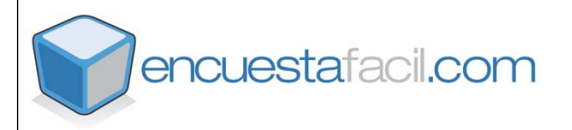

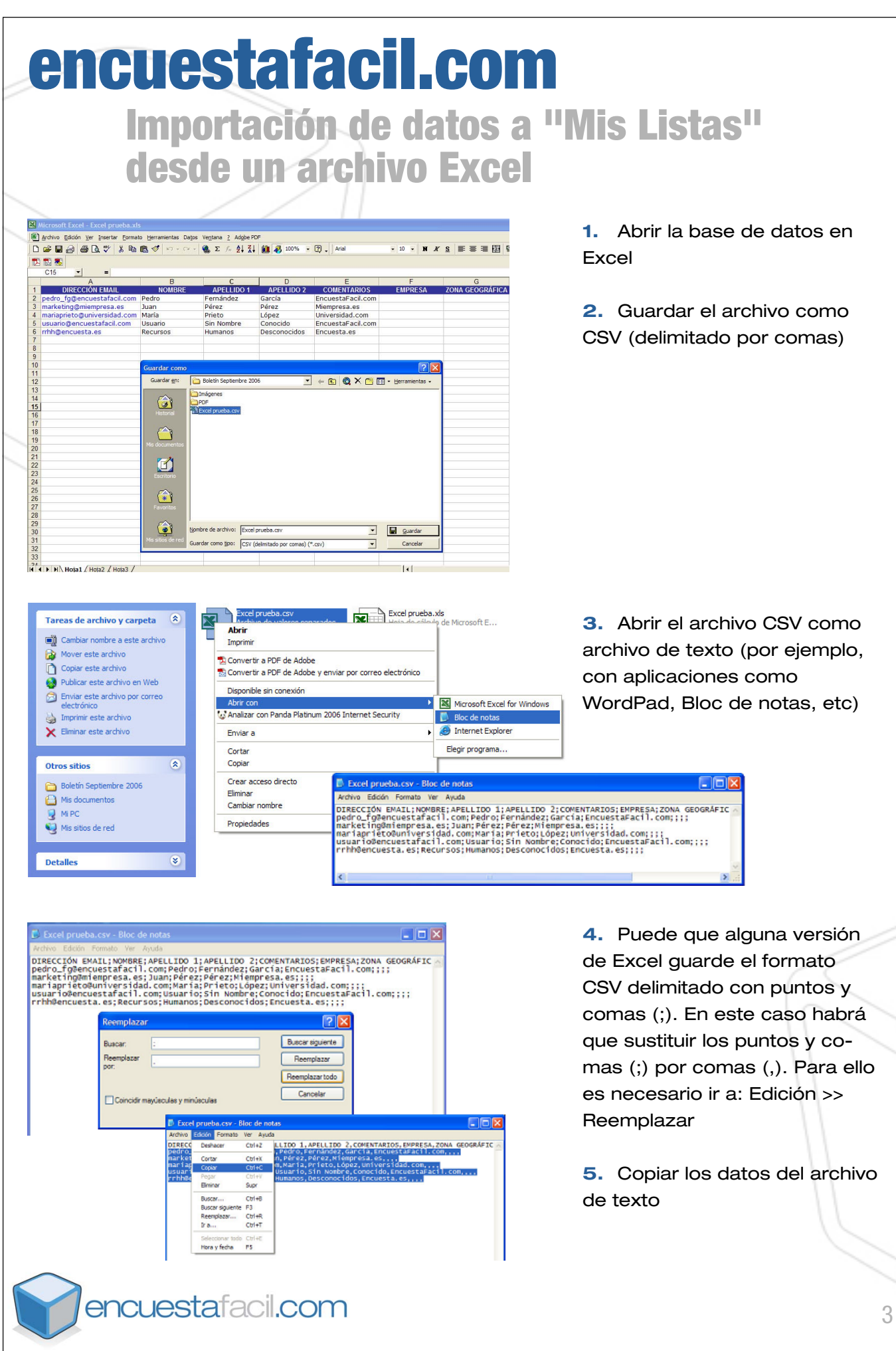

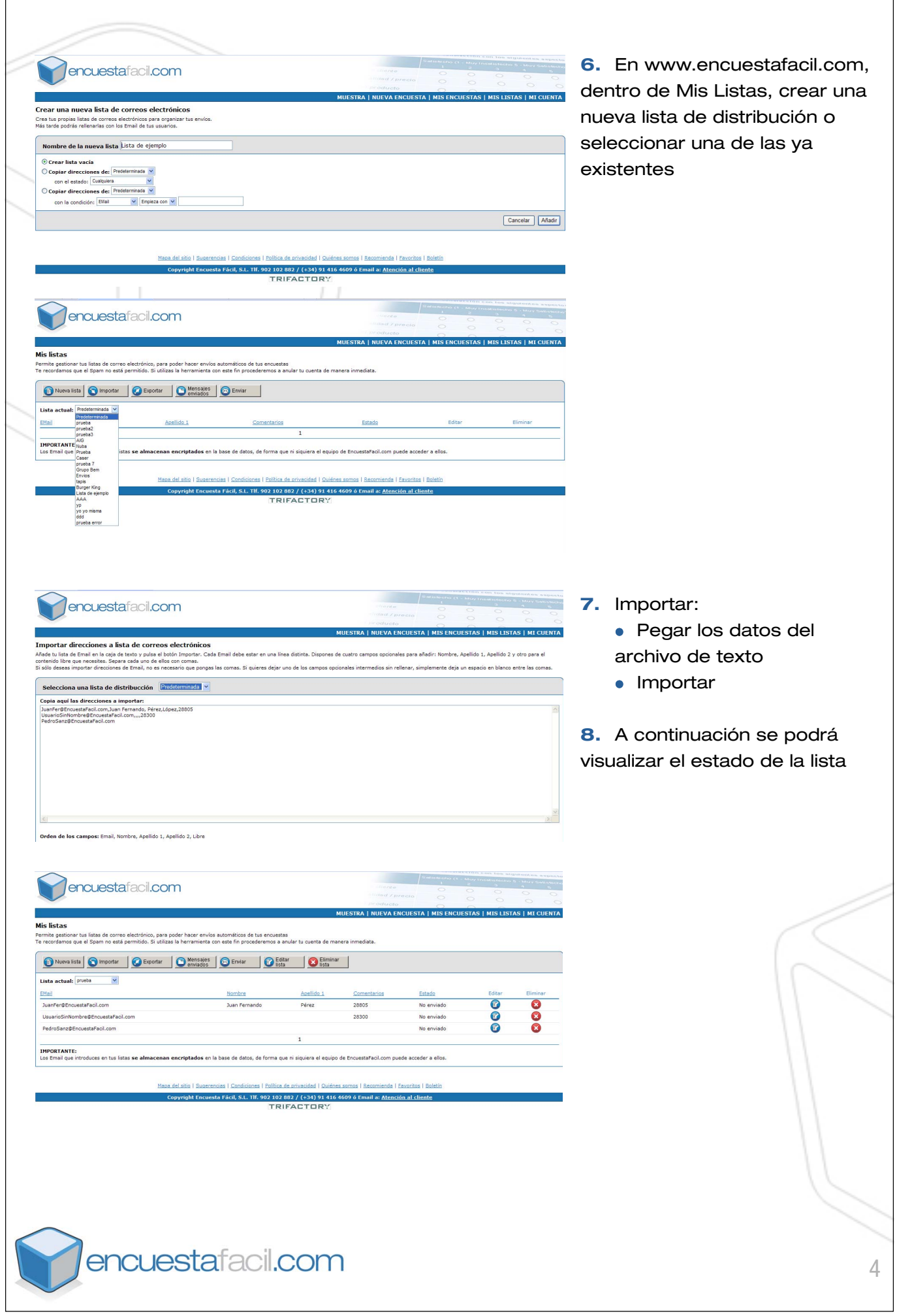